## **HƯỚNG DẪN KHAI BÁO Y TẾ PHỤC VỤ CÔNG TÁC PHÒNG CHỐNG DỊCH COVID-19 TẠI CÔNG TY CỔ PHẦN CẢNG QUY NHƠN**

**Bước 1:** Scan QR code (để mở đường link)

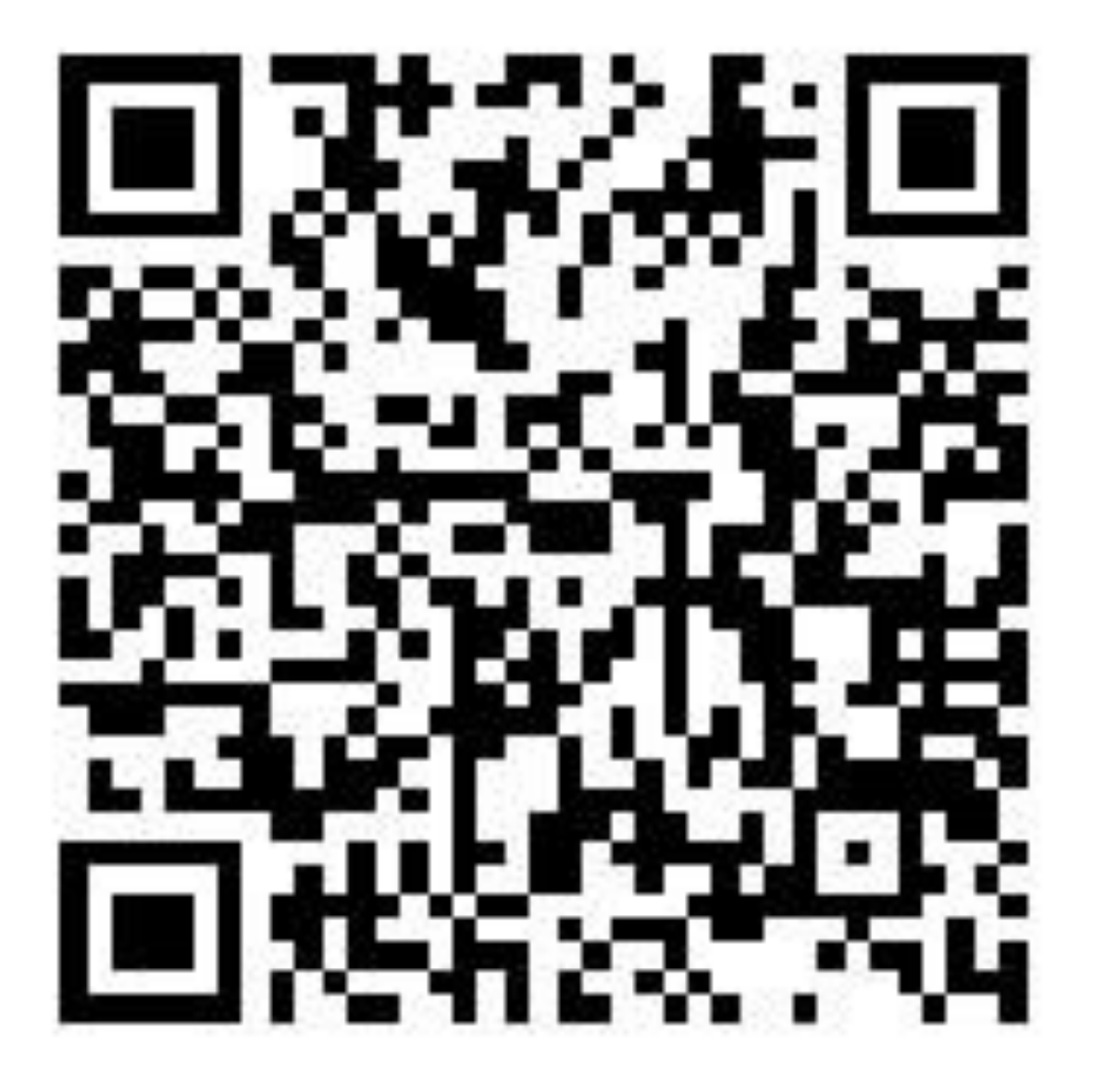

hoặc copy đường link sau vào trình duyệt web

[https://docs.google.com/forms/d/e/1FAIpQLSdXuoDuVEuJ2cF9lA](https://docs.google.com/forms/d/e/1FAIpQLSdXuoDuVEuJ2cF9lAjbmntFpAbcGqWnCz-juWjfg0U96WpQHw/viewform) [jbmntFpAbcGqWnCz-juWjfg0U96WpQHw/viewform](https://docs.google.com/forms/d/e/1FAIpQLSdXuoDuVEuJ2cF9lAjbmntFpAbcGqWnCz-juWjfg0U96WpQHw/viewform)

**Bước 2:** Thực hiện nhập thông tin khảo sát khai báo y tế chính xác và đầy đủ theo biểu mẫu quy định.

**Bước 3:** Kết thúc khai báo. Bấm **Submit** để hoàn thành.